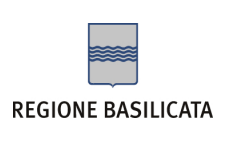

Gentile Utente, la sua Casella di Posta Elettronica Certificata è stata generata con successo:

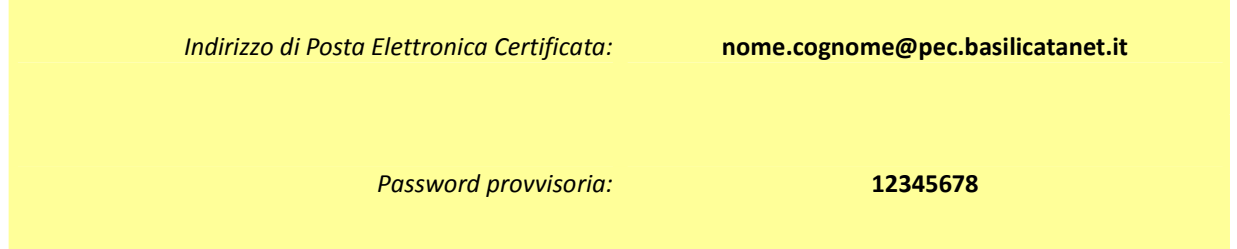

Desideriamo informarla che per motivi di sicurezza la sua Casella di Posta Elettronica Certificata è attualmente inattiva.

Per attivarla dovrà seguire le seguenti istruzioni:

1. collegarsi con qualsiasi Browser internet (Internet Explorer, Firefox, Chrome ecc.) all'indirizzo https://webmail.pec.basilicatanet.it. Comparirà la seguente schermata:

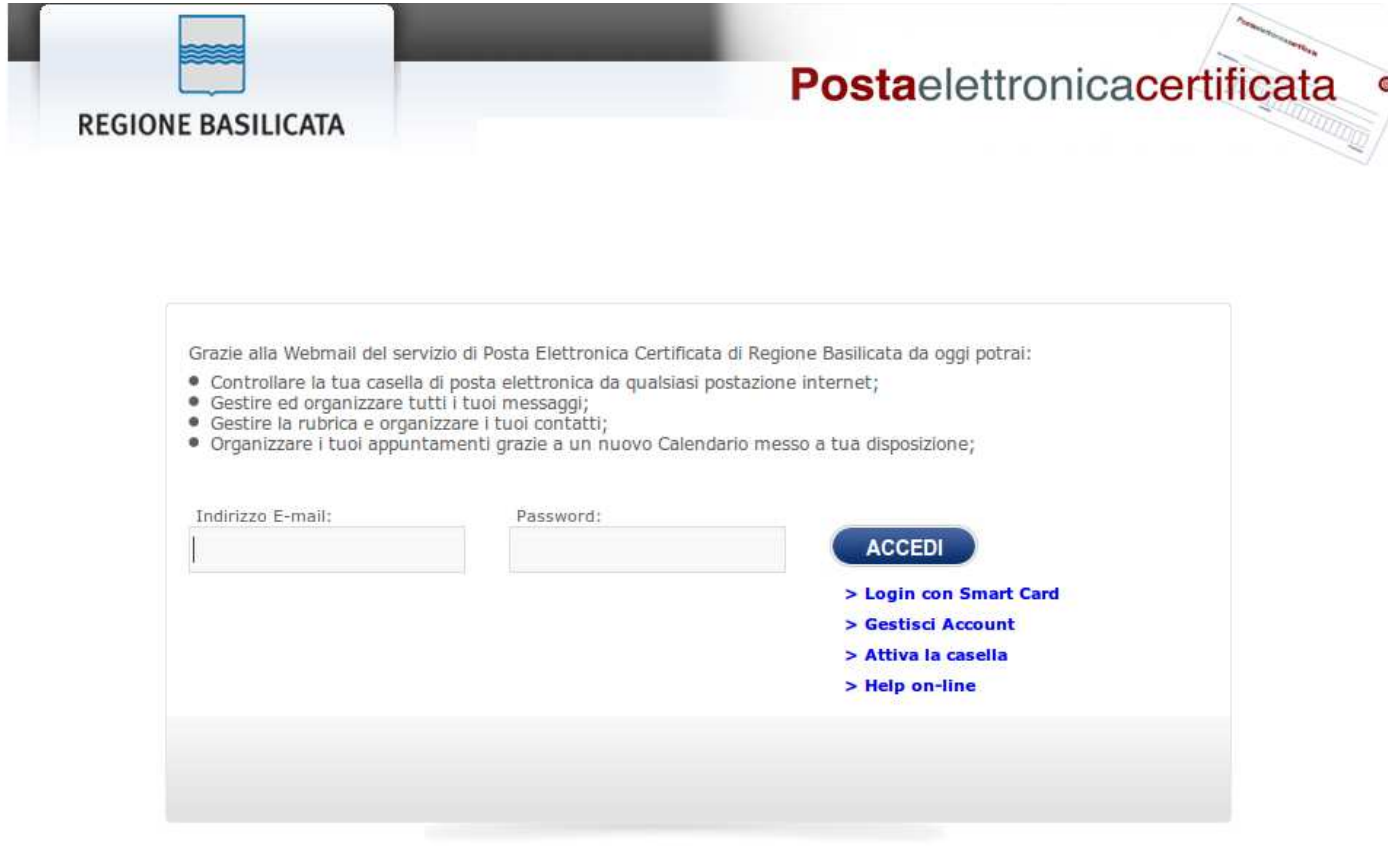

2011 - Regione Basilicata

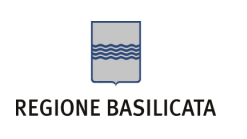

2. Cliccare su **Attiva la casella**; comparirà la seguente schermata:

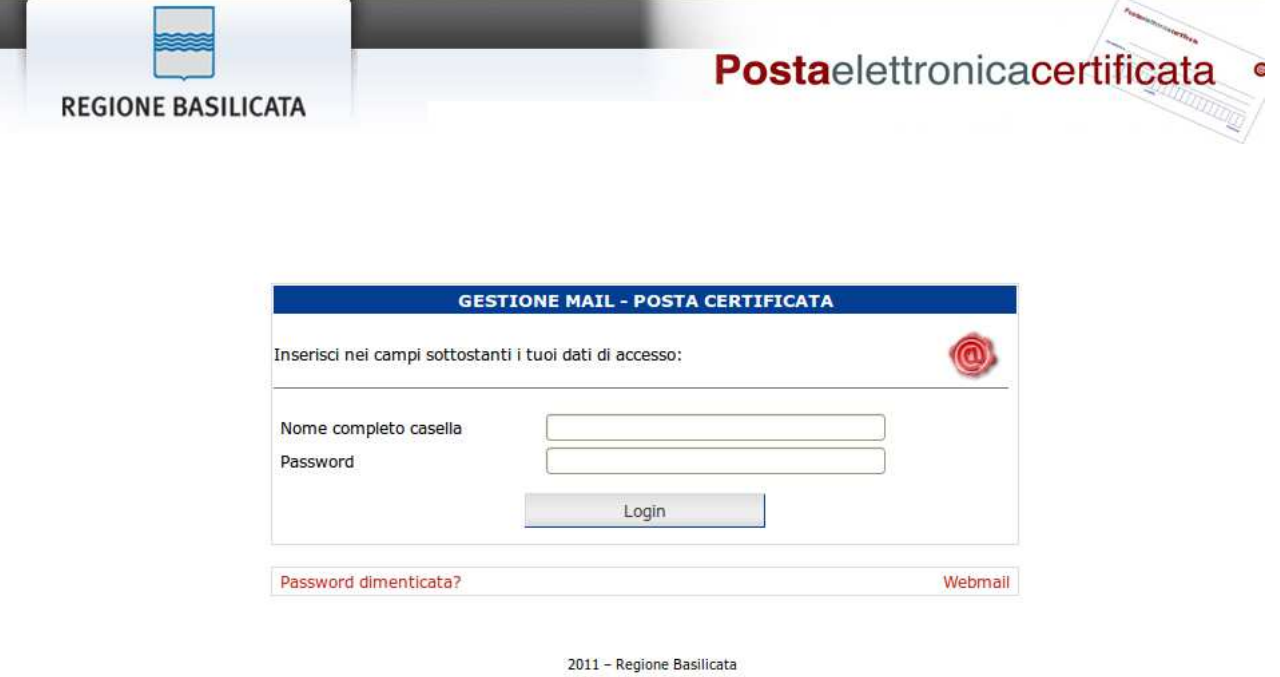

- 3. Inserire nel campo **Nome completo casella** l'*Indirizzo di Posta Elettronica Certificata*
- 4. Inserire nel campo **Password** la *Password provvisoria* sopra indicata
- 5. Cliccare su **Login.** Si aprirà una pagina con il modulo di cambio password e le relative istruzioni.

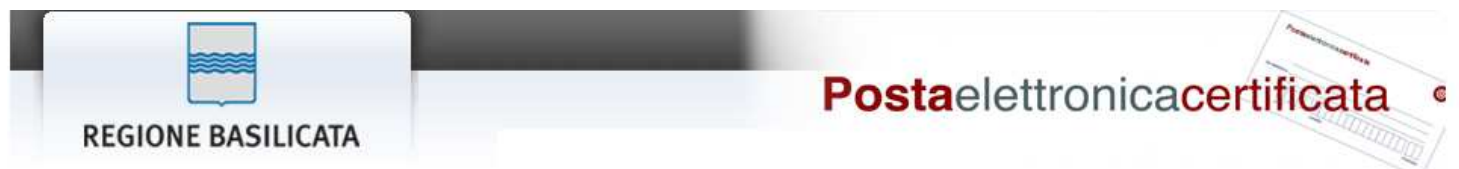

## MODULO DI ATTIVAZIONE DELLA CASELLA

Questo è il primo accesso alla casella roberto.benigni@pec.basilicatanet.it, per completare l'attivazione e poterla utilizzare è necessario cambiare la password di accesso.

La nuova password deve avere una lunghezza compresa fra gli 8 ed i 20 caratteri, puo contenere solo lettere non accentate, numeri ed i caratteri ".' e '-'.

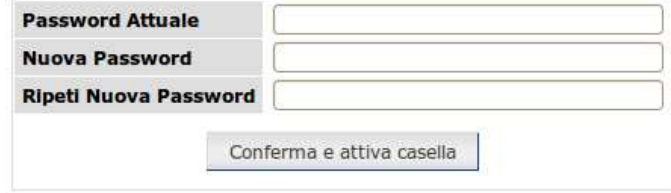

2011 - Regione Basilicata

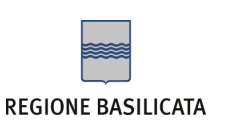

- 6. Inserire nel campo **Password Attuale** la *Password provvisoria* sopra indicata
- 7. Inserire nel campo **Nuova Password** la password scelta (rispettando le regole di composizione suggerite)
- 8. Inserire nel campo **Ripeti Nuova Password** la password scelta
- 9. Cliccare sul pulsante **Conferma e attiva casella**. A questo punto sulla stessa schermata comparirà il messaggio **"***Account attivato con successo. Effettuare nuovamente il login per configurare la casella PEC",* come illustrato nella figura sottostante, e la sua casella di posta elettronica sarà attiva**.**

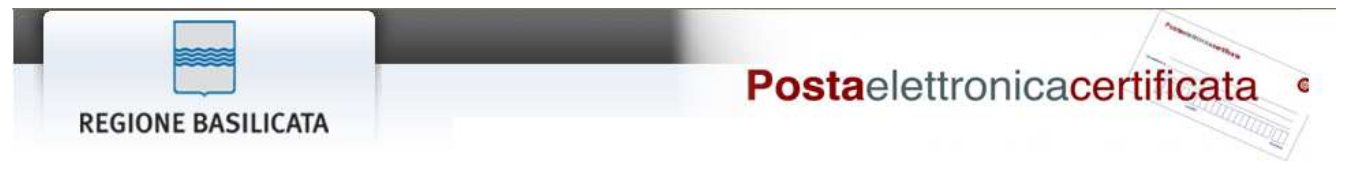

## MODULO DI ATTIVAZIONE DELLA CASELLA

Questo è il primo accesso alla casella alberto.sordi@pec.basilicatanet.it, per completare l'attivazione e poterla utilizzare è necessario cambiare la password di accesso.

La nuova password deve avere una lunghezza compresa fra gli 8 ed i 20 caratteri, puo contenere solo lettere non accentate, numeri ed i caratteri '.' e '-'.

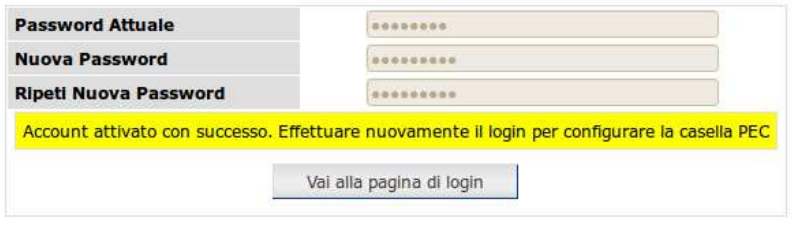

2011 - Regione Basilicata

Per continuare la personalizzazione della sua casella di posta elettronica certificata cliccare su "*Vai alla pagina di login*", altrimenti per utilizzare la sua Casella di Posta Elettronica Certificata dovrà connettersi al seguente indirizzo: **https://webmail.pec.basilicatanet.it.**

Cordiali saluti

Centro Servizi Basilicata